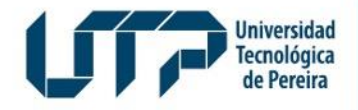

Gestión de Tecnologías Informáticas y Sistemas de Información

**GESTIÓN DE TECNOLOGÍAS INFORMÁTICAS Y SISTEMAS DE INFORMACIÓN**

#### **INSTRUCTIVO CONSULTA DE CENSO ELECTORAL**

2024

Diseño: Recursos Informáticos y Educativos CRIE Tel: (6) 313 7140

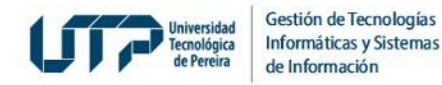

## **¿Qué estamentos podrán participar de las Elecciones del 21 de marzo?**

**Los estamentos que podrán participar de la consulta serán:**

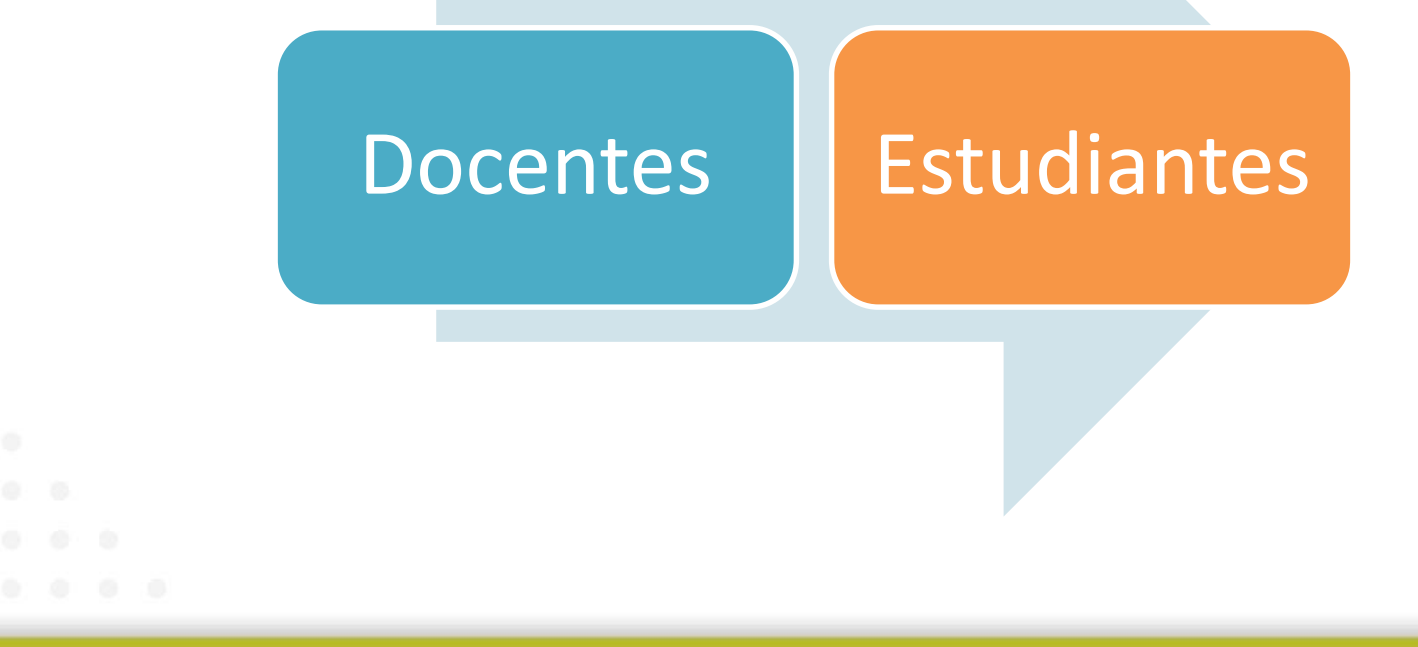

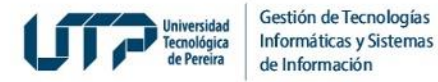

### **¿En qué fechas podré consultar si me encuentro en el Censo Electoral?**

**Los censos electorales preliminares serán publicados para consulta individual de los electores desde el 12 marzo y hasta el 15 de marzo, siguiendo los pasos que se describen a continuación:**

**1. Ingrese a la página Web de la UTP:** <https://www.utp.edu.co/>

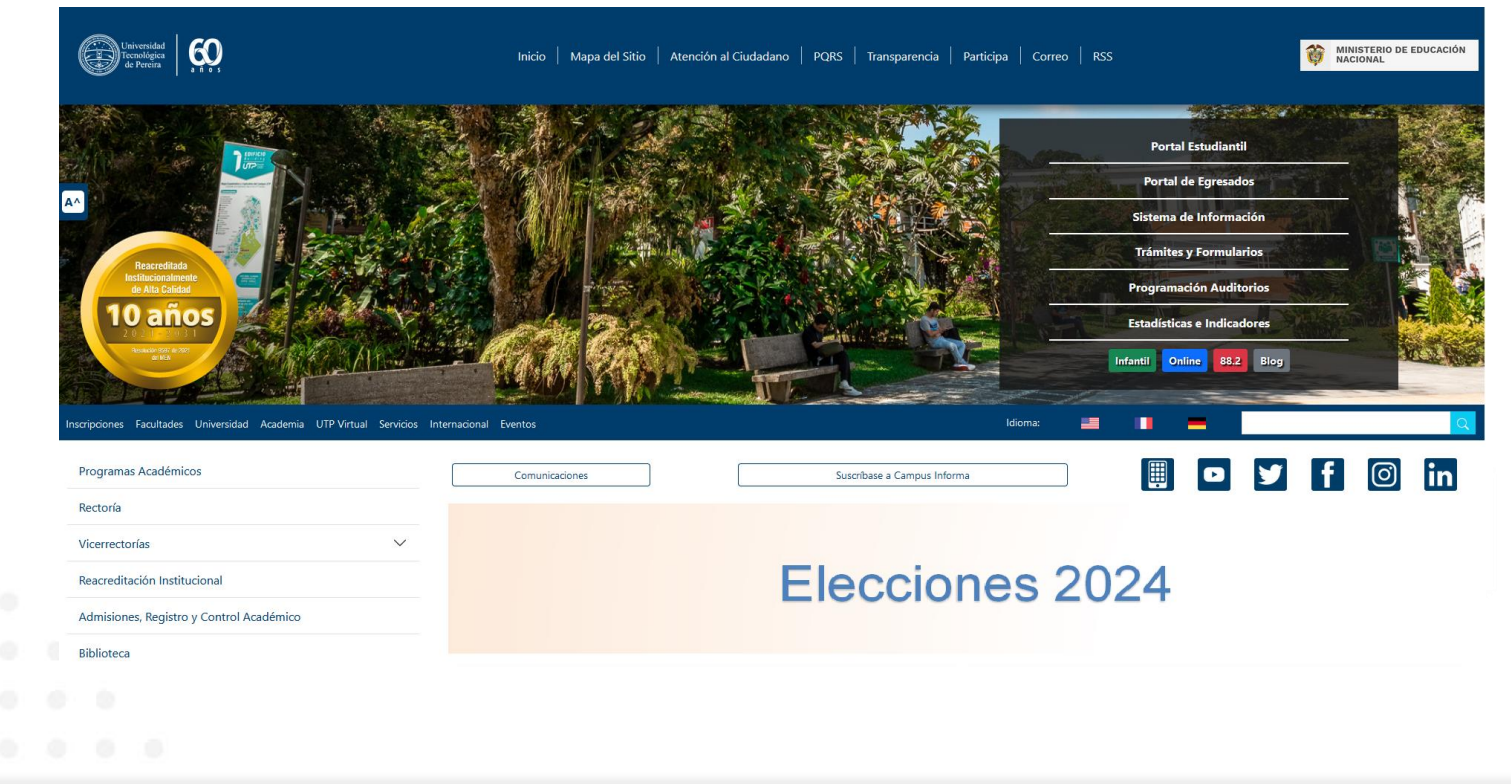

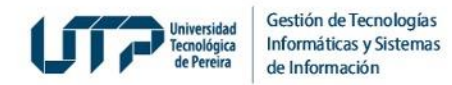

2. De clic en el recuadro *Elecciones:*

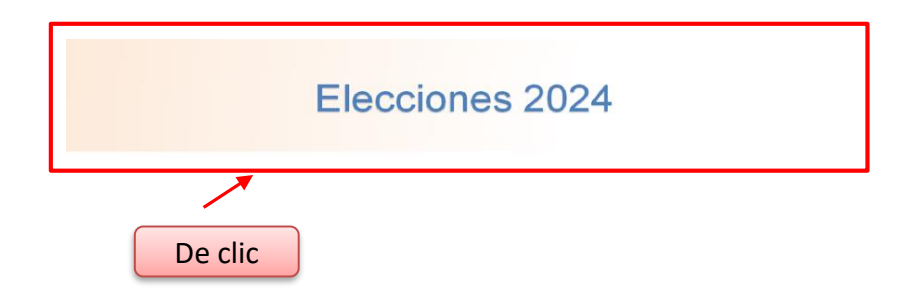

3. Se mostrará una pantalla en la que deberá ubicar y dar clic en la opción *Censo* para consultar si usted se encuentra activo para votar:

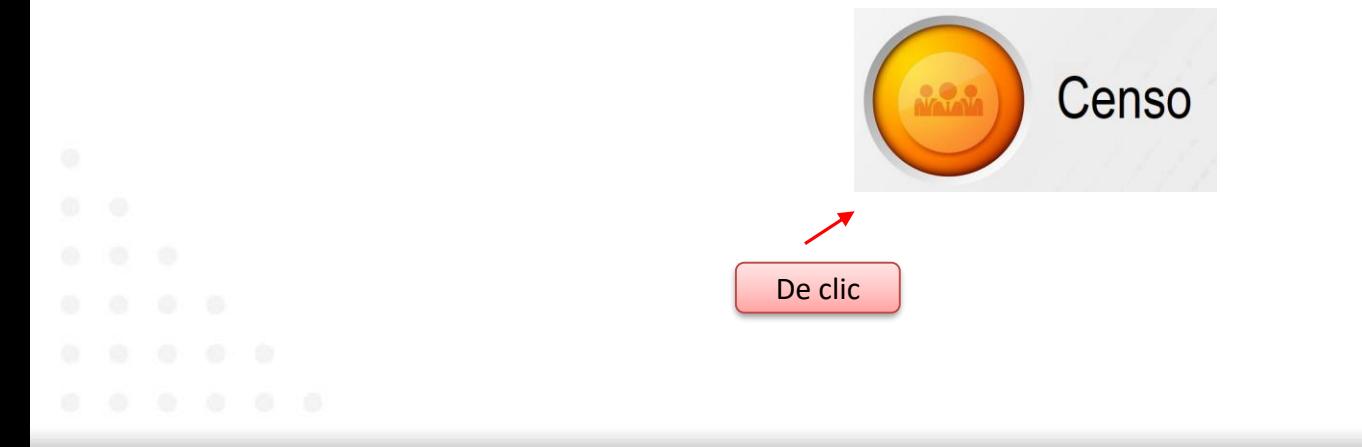

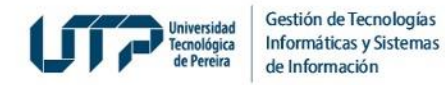

4*.* Se abrirá la pantalla *Consulta de Censo Vigente* donde deberá digitar el número de documento, dar clic en el botón *Consultar* y en la casilla de verificación:

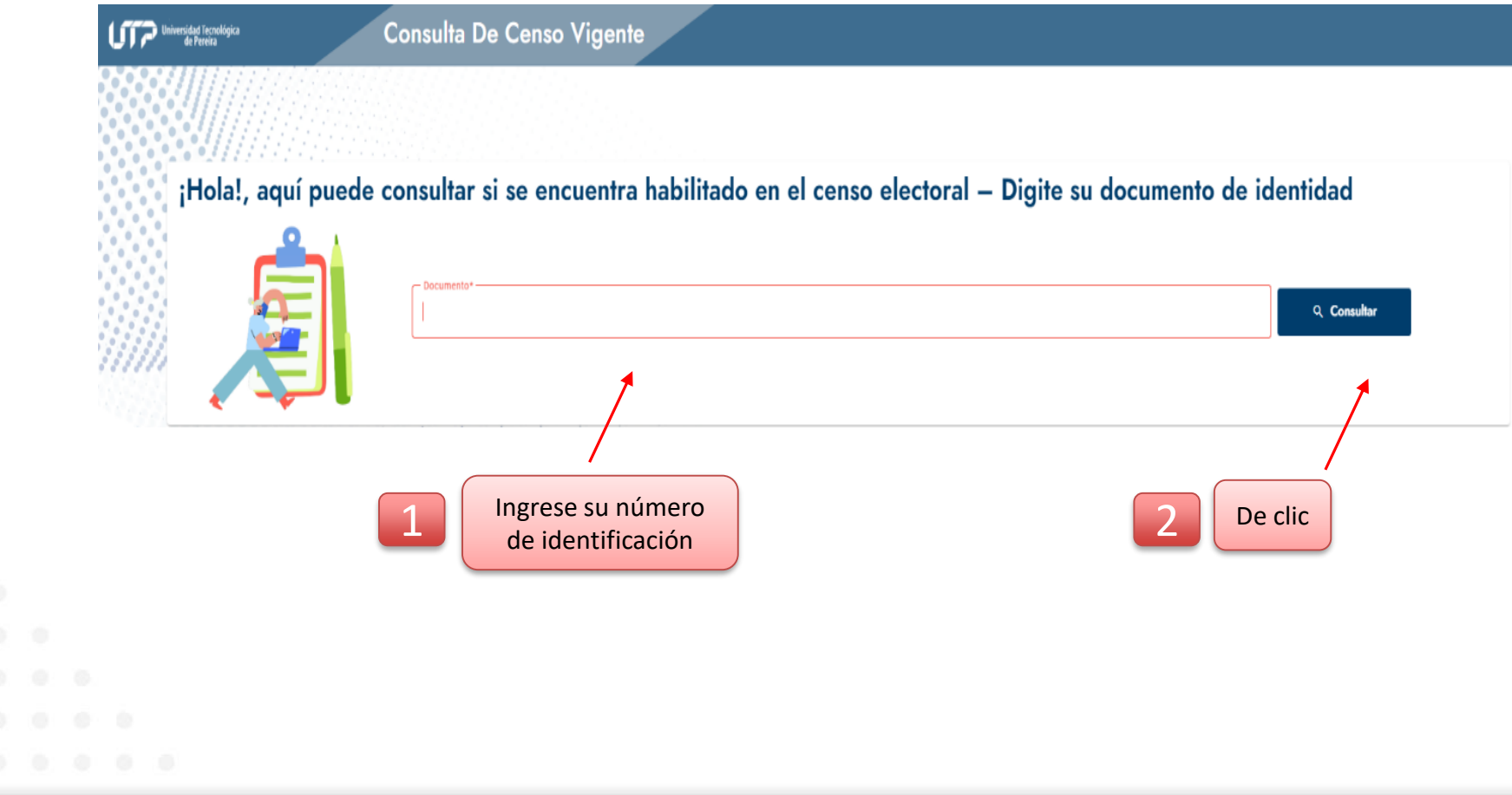

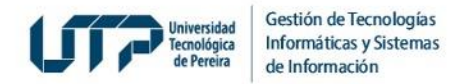

4 *.* **De clic** en la casilla de verificación:

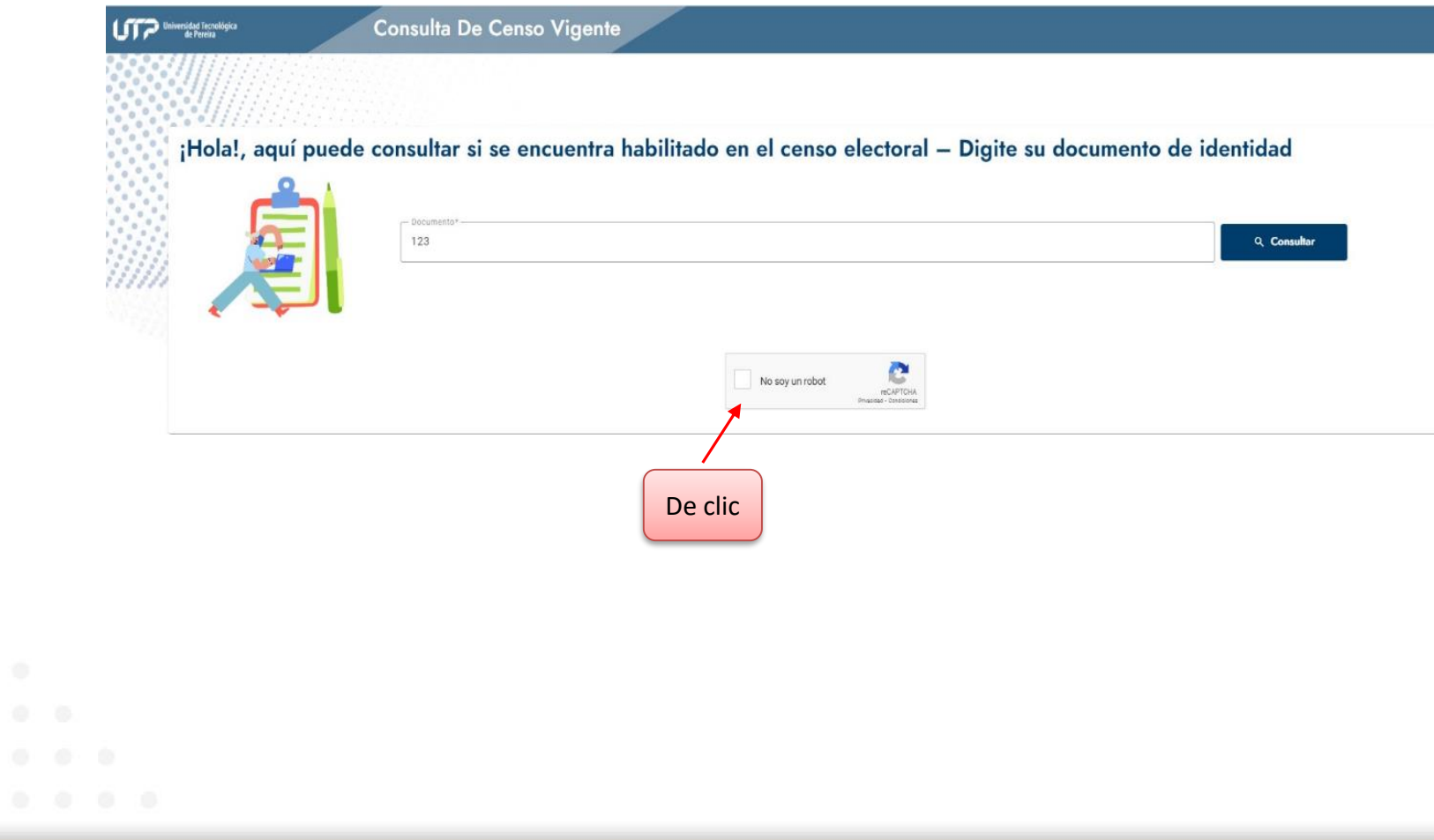

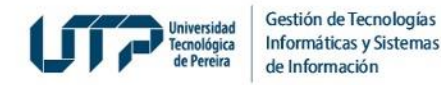

5*.* **Si usted no se encuentra habilitado en el Censo,** al ingresar su identificación el sistema detectará que no está registrado y deberá seguir los pasos que se indican en la sección inferior:

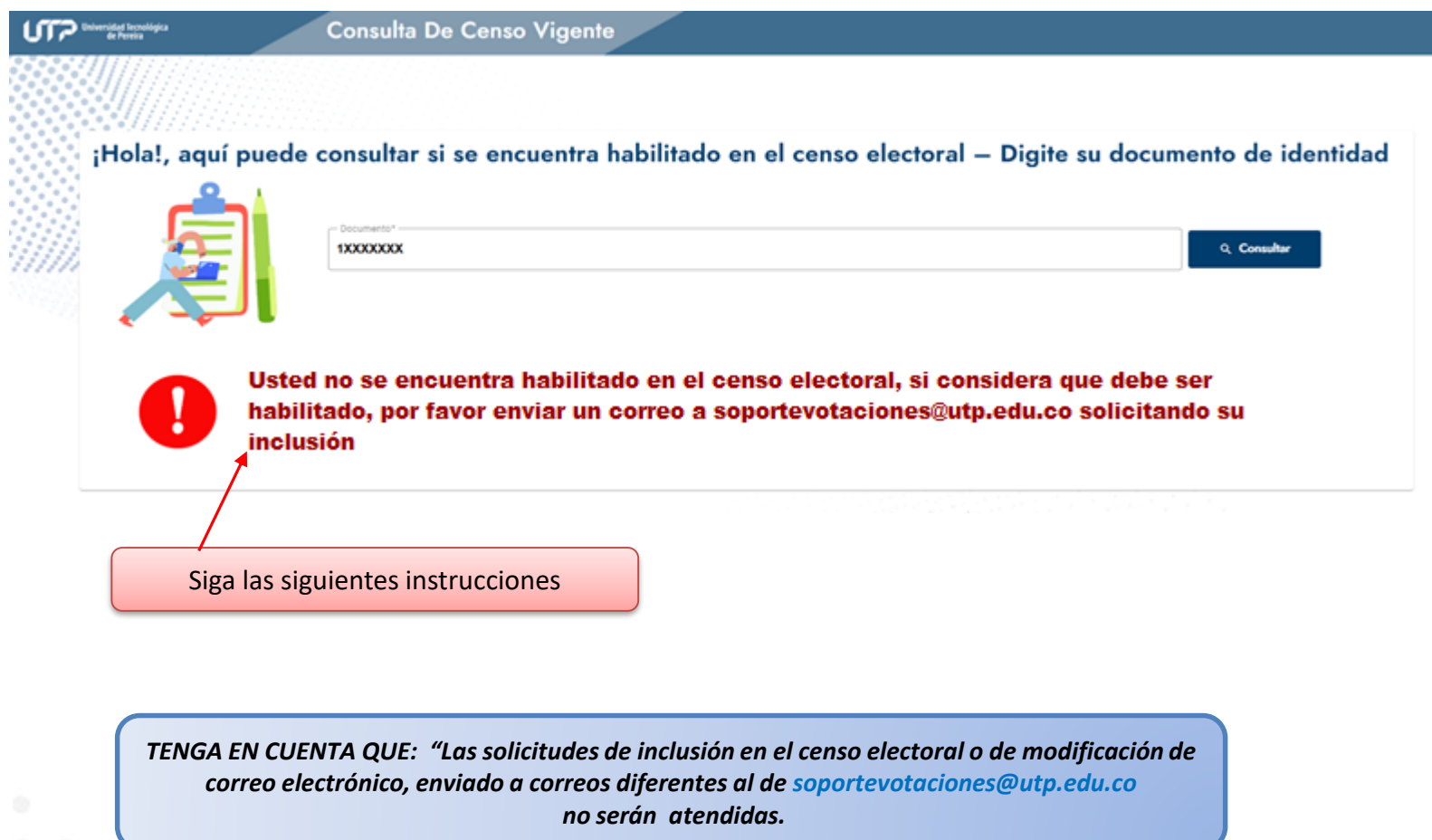

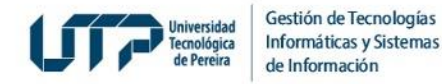

6*.* **Si usted está habilitado en el Censo,** se confirmará el estamento al que pertenece y deberá dar clic en el botón *Ver más* para consultar su información personal, en el caso de ser Docente o Estudiante:

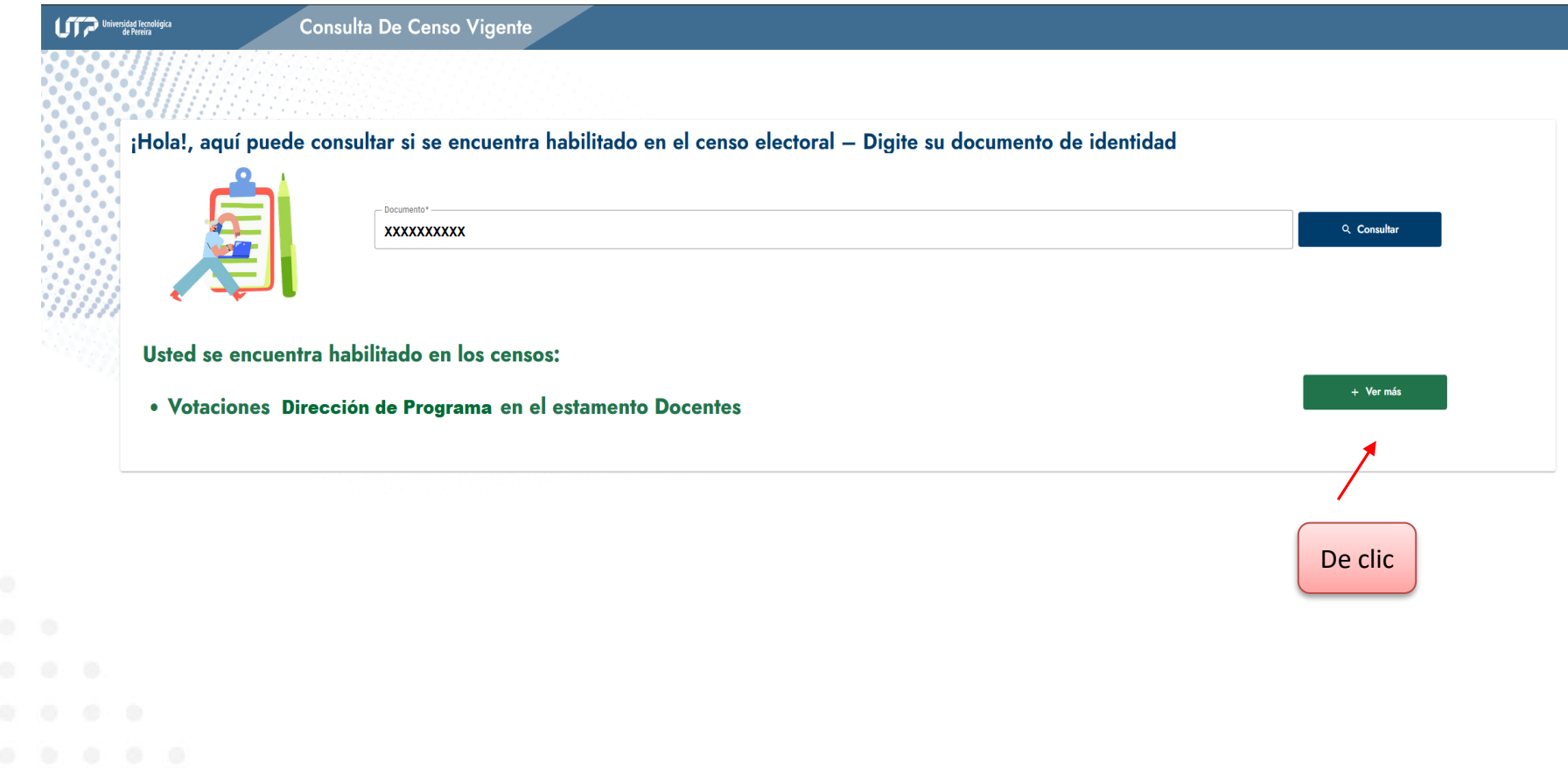

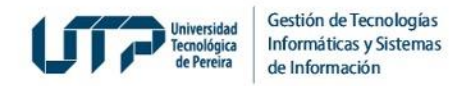

#### 7 *.* **Si usted es Estudiante o Docente:** deberá ingresar con usuario y contraseña así:

- **El Estudiante:** con usuario y contraseña del Portal Estudiantil.
- **El Docente:** con usuario y contraseña de los Sistemas de Información.

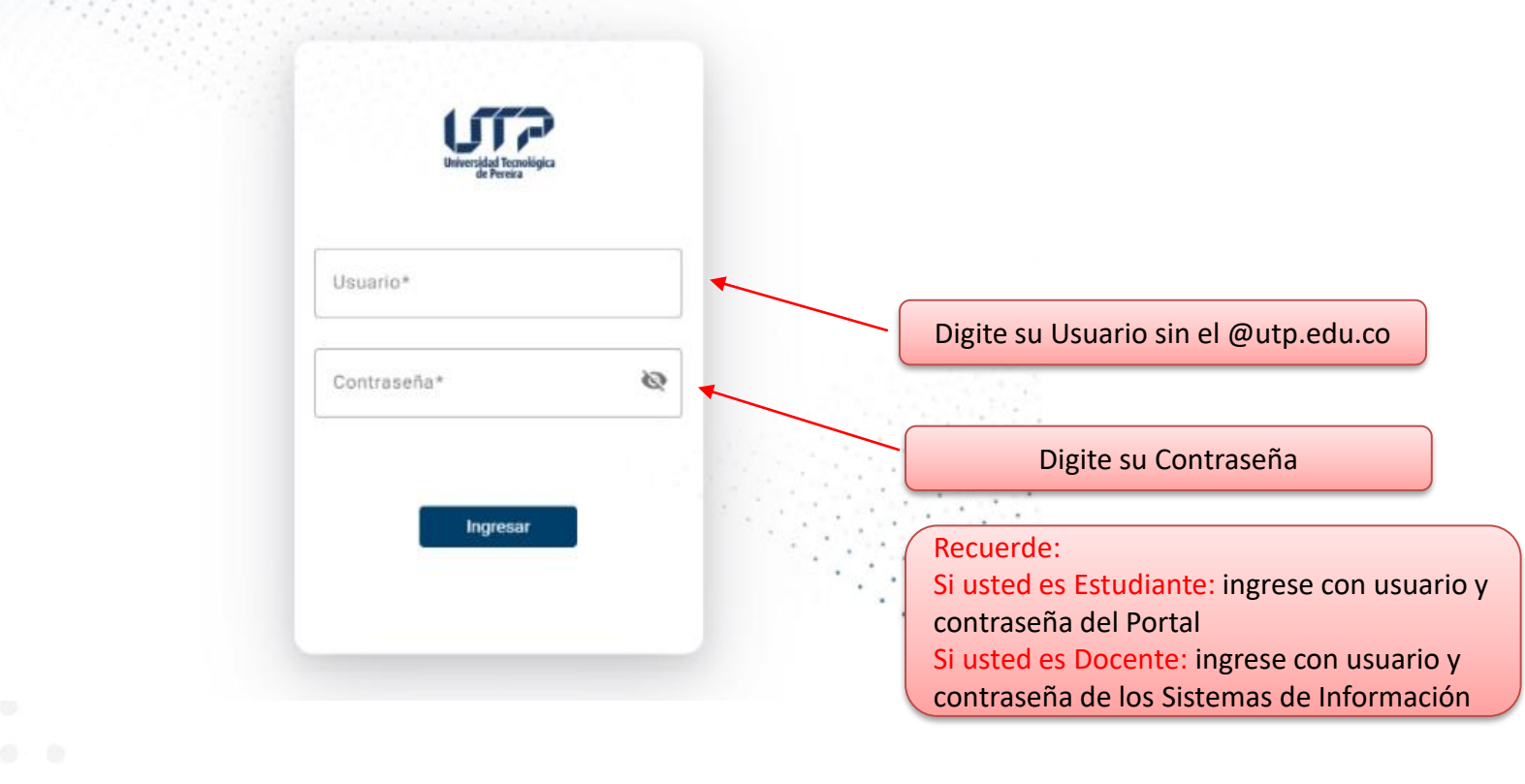

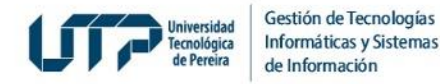

8*.* **Si usted está habilitado en el Censo y es Docente o Estudiante,** al dar clic en el botón *Ver más:* aparecerá la información registrada en el Censo Electoral como en el siguiente ejemplo:

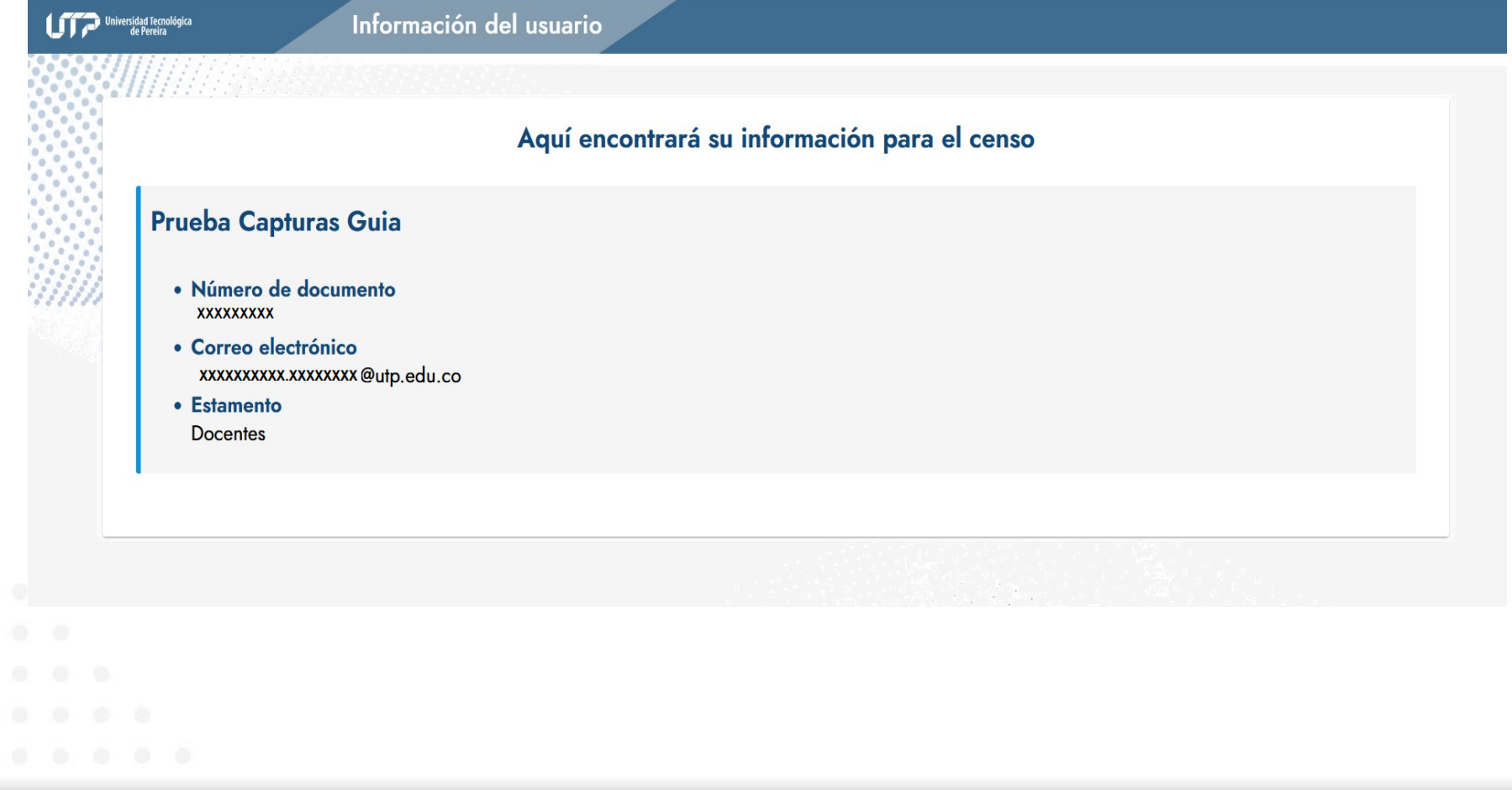

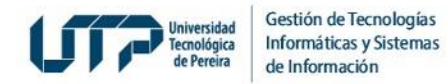

- 9*.* Si la información registrada en el Censo electoral, luego de acceder al Portal estudiantil o sistema de información según corresponda, presenta inconsistencias o no corresponde a su correo institucional personal (@utp.edu.co) deberá remitir correo a soportevotaciones@utp.edu.co solicitando la revisión de datos de correo electrónico registrado en el censo electoral, para lo cual deberá adjuntar la siguiente información:
	- a. Nombres y apellidos completos
	- b. Estamento al que pertenece (Docente, Administrativo o Estudiante)

c. Informar las inconsistencias sobre el correo electrónico, indicando el correo electrónico correcto.

Admisiones, Registro y Control Académico, si es estudiante, o Gestión de Talento Humano si es docente o administrativo, verificará la información proporcionada y procederá a realizar el cambio si a ello hubiera lugar, de lo contrario se le informará los motivos por los cuales el cambio no fue atendido.

> *Recuerde que el correo electrónico que deberá emplear para ejercer su derecho al voto es el correo personal institucional (@utp.edu.co), por lo cual el mismo debe ser de su uso personal ya que la información sobre este proceso consulta a la comunidad universitaria para la designación del Rector le llegará allí.*

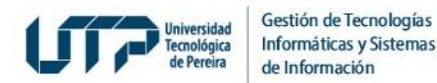

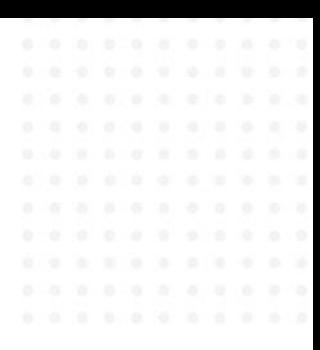

# **MUCHAS GRACIAS**

#### **GESTIÓN DE TECNOLOGÍAS INFORMÁTICAS Y SISTEMAS DE INFORMACIÓN**

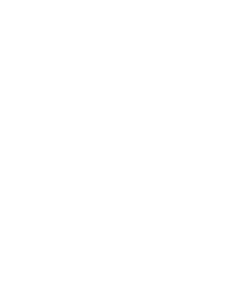